# General test of a Windows App

Is your app done? Is it complete? Didn't forget anything? Or testing an app someone else created? The problem is – what to test, where to start and not to miss important things. Maybe this quick checklist can help you cover the basics. It was created by using information from the App Fast Track team. First here is the brief checklist, then we go a bit more into detail.

- [1. User Experience](#page-0-0)
- [2. Navigation and App bars](#page-1-0)
- [3. Network](#page-1-1)
- [4. Suspend mode](#page-2-0)
- [5. Search](#page-2-1)
- [6. Share](#page-2-2)
- [7. Settings](#page-3-0)
- 8. [Scaling](#page-3-1)
- [9. Interaction](#page-3-2)
- [10. Tile and Notification](#page-3-3)
- [11. Touch, keyboard and mouse](#page-4-0)
- [12. Windows App Certification Kit \(WACK\)](#page-4-1)
- <span id="page-0-0"></span>[13. Performance](#page-4-2)

On the next pages you can find a description for each of these check items, including links to online guidelines. On the last page a checklist can be found for testing an app.

## 1. User Experience

The basics for this can be found on [http://design.windows.com](http://design.windows.com/) with more on [the UX](http://msdn.microsoft.com/en-US/library/windows/apps/hh465424)  [guidelines,](http://msdn.microsoft.com/en-US/library/windows/apps/hh465424) also [in PDF format.](http://go.microsoft.com/fwlink/p/?linkid=258743) There are a few things that are easy to check:

- First the app must have a **clear focus** which can be described in a 'Best at' statement.
- The app should deliver the **core scenario's** to support that focus to the user. It should be supported natively in the app without using browser controls.
- The **landing page** should highlight the goals of the app at a glance.

See more on [Planning Windows Store apps.](http://msdn.microsoft.com/en-us/library/windows/apps/hh465427.aspx)

A bit more detailed things to look for in this context are:

- Use of the standard **grid** (20px x 20px) and align with the **Windows 8 silhouette**. See [Laying out an app page.](http://msdn.microsoft.com/en-us/library/windows/apps/hh872191.aspx)
- Views on hubs should **pan on a single axis** (primarily horizontal in landscape, vertical in snapped).
	- See [Guidelines for panning.](http://msdn.microsoft.com/en-US/library/windows/apps/hh465310)
- Use one **text font** with a type ramp with 2-5 different sizes. See [Guidelines for fonts.](http://msdn.microsoft.com/en-us/library/windows/apps/hh700394.aspx)
- Support for **branding** though splash screen, logo (usually only on landing page), colors and more.

See [Guidelines for splash screens](http://msdn.microsoft.com/en-us/library/windows/apps/hh465338.aspx) and [Branding your app.](http://msdn.microsoft.com/en-us/library/windows/apps/hh465418.aspx)

## <span id="page-1-0"></span>2. Navigation and App bars

 Check if there is a clear way to **navigate** through the app/data. Focus on where you are, not on where you can go.

See [Navigation Design for apps.](http://msdn.microsoft.com/en-us/library/windows/apps/hh761500)

- **Semantic Zoom** should be used to jump around a long list of content. See [Guidelines for Semantic Zoom.](http://msdn.microsoft.com/en-us/library/windows/apps/hh465319.aspx)
- Additional commands are placed in the **bottom app bar**, navigation is placed in the **top app bar**. The app bars are only available on a page where needed and contains contextual commands.

See [Guidelines for app bars.](http://msdn.microsoft.com/en-us/library/windows/apps/hh465302.aspx)

#### <span id="page-1-1"></span>3. Network

- Check handling of **network unavailability and disruptions**.
- When **in the app**, disable the network.
- With the network still disabled, terminate the app and **restart it**.
- If you have access to a network which requires a **webpage to enter credentials**, use that one, don't enter credentials and start the app. The app will check for network, but any request will result in another webpage then expected. Does this work/fail?

If you are using a wired connection make sure you disable/enable the adapter (Go to Start screen, type "view network connections", select "Settings" and click "View network connections", select the adapter and click Disable/Enable).

For wireless connections, simply enable/disable the Airplane mode (Go to desktop, click the network icon in tray and set Airplane mode on/off).

#### <span id="page-2-0"></span>4. Suspend mode

• Start the app, navigate to a detail page, switch to the desktop and start the Task Manager (Ctrl+Shift+ESC). Wait until the app is in Suspend mode and **switch back to the app**. Are you still where you were before?

If you can't see if the app is suspended in the Task Manager, click the View menu, click Status values and make sure "Show suspended status" is selected.

See [Guidelines for app suspend and resume.](http://msdn.microsoft.com/en-us/library/windows/apps/hh465088.aspx)

#### <span id="page-2-1"></span>5. Search

This is only for apps where the search from the charms bar should be supported. If it's not supported and you would expect it, then you know what to do.

- While in the app, go to the **search charm** for these tests (WinFlg+Q)
- Determine a **specific word in the content** of the app and search for it. Does it return the item that was originally spotted? Is there a difference where the text is (for instance title or content) and is that to be expected?
- Enter the same word but **use spaces around it** (e.g. " text "). Is trimming applied to the search term?
- Leave the text to **search for empty** and search. What's the result?
- Enter a **few spaces** as text to search for and search. What's the result? (should be the same as the previous test)
- Enter something that cannot be found (e.g. "xxxxxxxxxxxxxxx") and search. Does the result indicate that nothing could be found?
- If there are **lots of results**, is there a way to filter the content?

See [Guidelines and checklist for search.](http://msdn.microsoft.com/en-us/library/windows/apps/hh465233.aspx)

#### <span id="page-2-2"></span>6. Share

An app can be a share target and/or a share source. This only applies for apps where you would expect either one of them or both.

- Navigate to content and go to the **share charm** (WinFlg+H).
- Can you share content? Is it **useful/expected** information?
- Navigate to other content and share again. Is the **correct content** shared?
- Navigate to a page that doesn't support sharing, perhaps the landing page. What happens now? Should result in "**nothing to share**".

See [Guidelines for sharing content.](http://msdn.microsoft.com/en-us/library/windows/apps/hh465251.aspx)

# <span id="page-3-0"></span>7. Settings

- Go to the **app settings** in the charms bar (WinFlg+I)
- If an internet connection is used, is there a **Privacy Statement**?
- Is there an **About with a support link** (even if it is a mailto)?
- Are **settings grouped** in clear groups? Understandable for the user?
- Can you **navigate** through the settings (using the back button)?

See [Guidelines for app settings.](http://msdn.microsoft.com/en-us/library/windows/apps/hh770544.aspx)

## <span id="page-3-1"></span>8. Scaling

- Check for **snapping support** by snapping the app beside another app. If your resolution doesn't support snapping (need at least 1366x768), use the Windows Simulator.
- Start the **Windows Simulator** for the next steps and launch the app in it.
- What happens if you **rotate** the device (try all 4 normal, 90, 180 and 270 degrees). Is the view expected? Navigate through the app as well.
- Try the app in the **resolutions** 10.6" 1024x768, 10.6" 1366x768, 23" 1920x1080 and 27" 2560x1440. What happens with the content? Does it extend, reposition or scale? Is it to be expected?

Checking for scaling can be easily done with the Windows Simulator which comes with Visual Studio 2012. You can usually find it in C:\Program Files (x86)\Common Files\Microsoft Shared\Windows Simulator\11.0 and it's called "Microsoft.Windows.Simulator". This can be pinned to the Start screen for easy access outside of Visual Studio.

See [Guidelines for scaling to screens.](http://msdn.microsoft.com/en-us/library/windows/apps/hh780612.aspx)

#### <span id="page-3-2"></span>9. Interaction

- Can you **interact** with the items on the screen as expected? Tapping, selecting, swiping, semantic zoom, etcetera).
- Are **animations** applied for feedback (tilting)
- Are grids and lists aligned so that content just of the screen are **'peeked'** (just of the screen to hint that there is more)?

See [Guidelines for common user interactions.](http://msdn.microsoft.com/en-us/library/windows/apps/hh465370.aspx)

## <span id="page-3-3"></span>10. Tile and Notification

- **Good tile design**? Branding okay? No ads in the tile?!
- Check the **size of the tile**. Large tile only for live tiles, otherwise just a small tile should be used.
- Are **secondary tiles** implemented? Do they work okay?
- Are **notifications** raised? And are they also visible in the live tile and the app?

See [Guidelines and for tiles,](http://msdn.microsoft.com/en-us/library/windows/apps/hh465403.aspx) [Guidelines for secondary tiles](http://msdn.microsoft.com/en-us/library/windows/apps/hh465398.aspx) and [Guidelines for toast](http://msdn.microsoft.com/en-us/library/windows/apps/hh465391.aspx)  [notifications.](http://msdn.microsoft.com/en-us/library/windows/apps/hh465391.aspx)

#### <span id="page-4-0"></span>11. Touch, keyboard and mouse

- Is **touch** supported as expected?
- Are the **gestures** within the common set defined in the Windows 8 Touch Language?
- Can the app be used with the **mouse**? Also semantic zoom?
- When using the mouse, are there **tooltips** used where appropriate?
- Can the app be used with just the **keyboard**? Is the current focus visible?
- When **keyboard shortcuts** can be used, are they mentioned in tooltips?

See [The mouse, the pen, the keyboard and a touch-first world.](http://msdn.microsoft.com/en-us/library/windows/apps/hh465370.aspx#the_mouse__the_pen__the_keyboard__and_a_touch-first_world)

## <span id="page-4-1"></span>12. Windows App Certification Kit (WACK)

Test the app with the **Windows App Certification Kit**

See [Testing your app with the Windows App Certification Kit.](http://msdn.microsoft.com/en-us/library/windows/apps/hh694081.aspx)

#### <span id="page-4-2"></span>13. Performance

- What's the overall **feel of the performance** of the app? Is it responsive?
- If you can, test the app on an **ARM device**. What's the performance on a low-powered device?
- Is the appropriate progress indicator used for long running actions?

See [How to improve performance in your app](http://blogs.msdn.com/b/windowsappdev/archive/2012/04/03/how-to-improve-performance-in-your-metro-style-app.aspx) and [Guidelines for progress controls.](http://msdn.microsoft.com/en-us/library/windows/apps/hh465469.aspx)

## Checklist

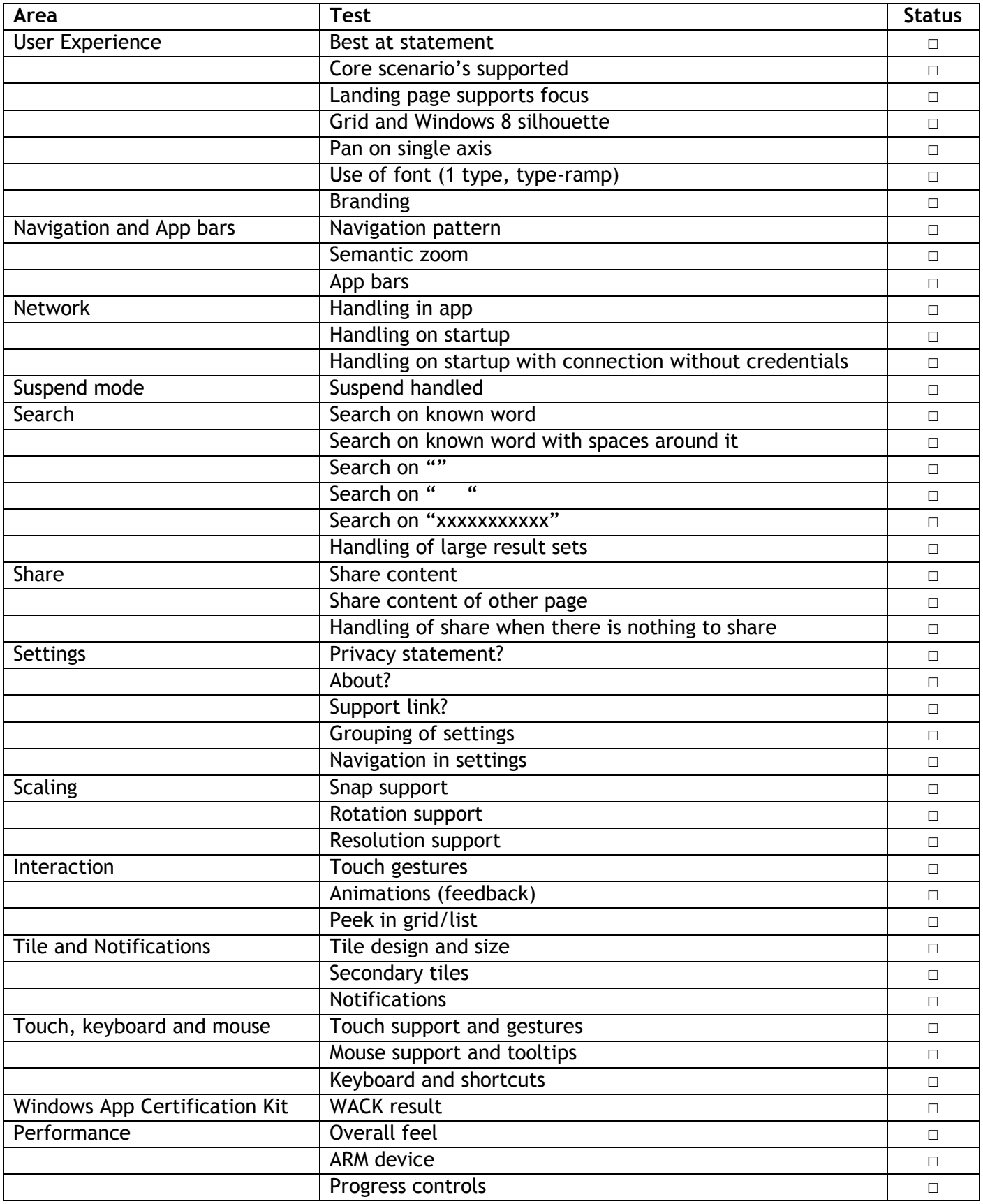